## **Mecanismo de Segurança – Trusteer Rapport**

## **Manual de Funcionamento**

Ao ser instalado, o Mecanismo de Segurança – Trusteer Rapport cria um ícone na barra de endereços dos seus navegadores instalados que são suportados. Ao acessar um site que não está protegido este ícone estará cinza.

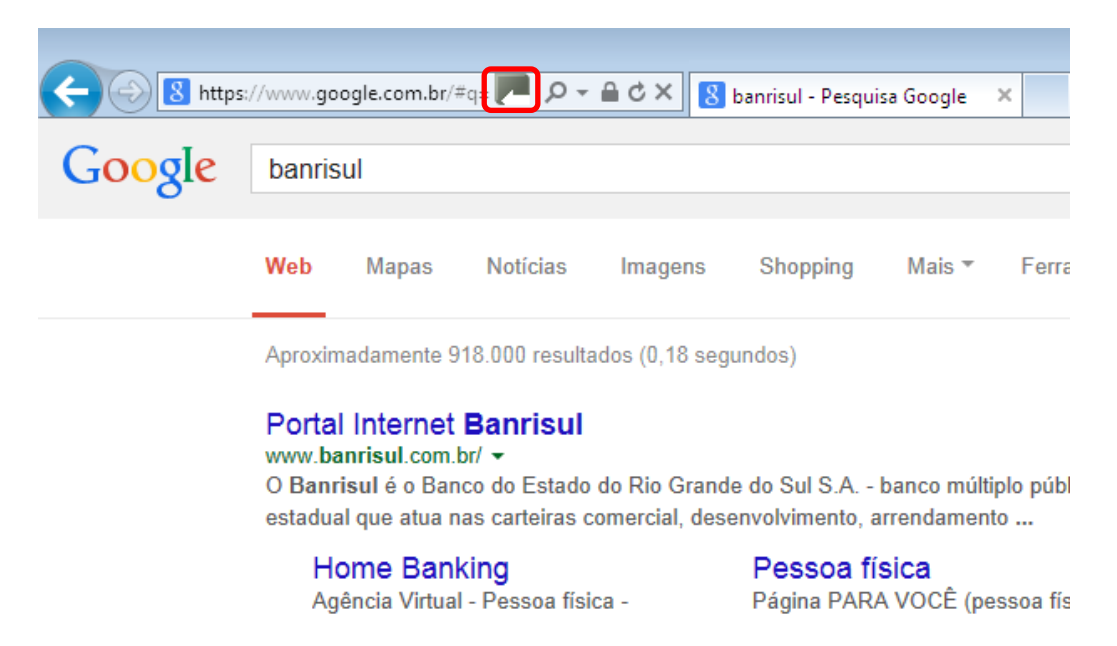

Ao acessar um site que está protegido, como o site do Banrisul, este ícone estará verde.

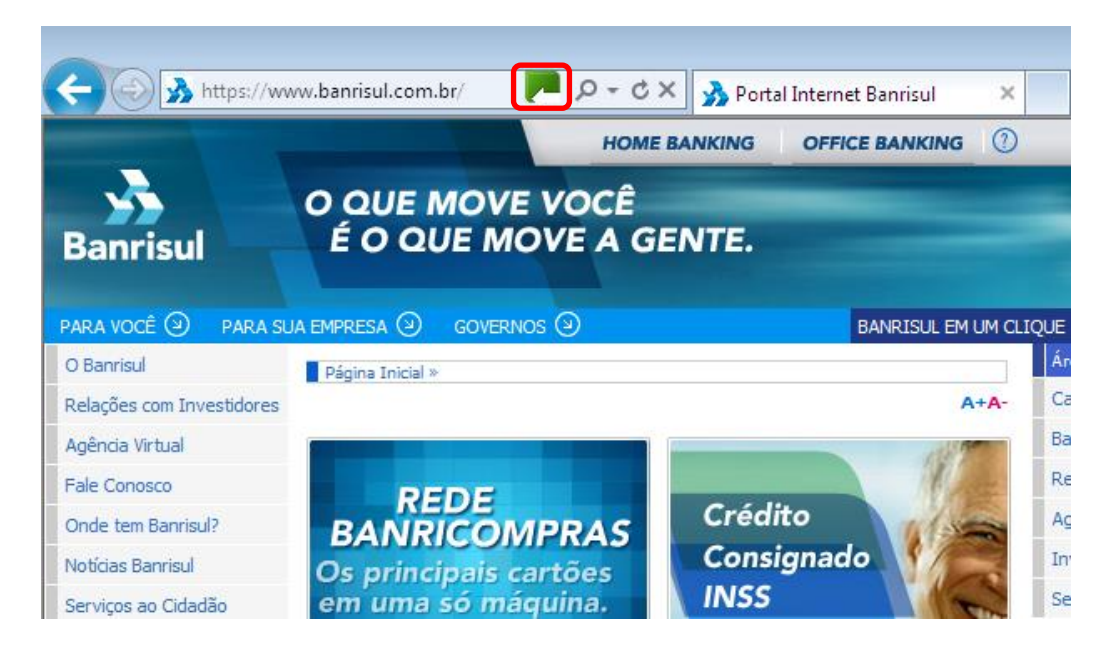

## **Principais mensagens que poderão ser exibidas aos usuários**

O Mecanismo de Segurança – Trusteer Rapport atua de forma transparente ao usuário, de forma que a sua experiência de uso do seu computador não deve ser alterada. Entretanto, em algumas situações, você poderá receber algumas mensagens de alerta. As mais comuns são as listadas abaixo:

 Se você tentar fazer uma captura de tela com uma página protegida aberta, o Mecanismo de Segurança – Trusteer Rapport bloqueia esta captura e abre uma janela na qual você pode liberar esta captura.

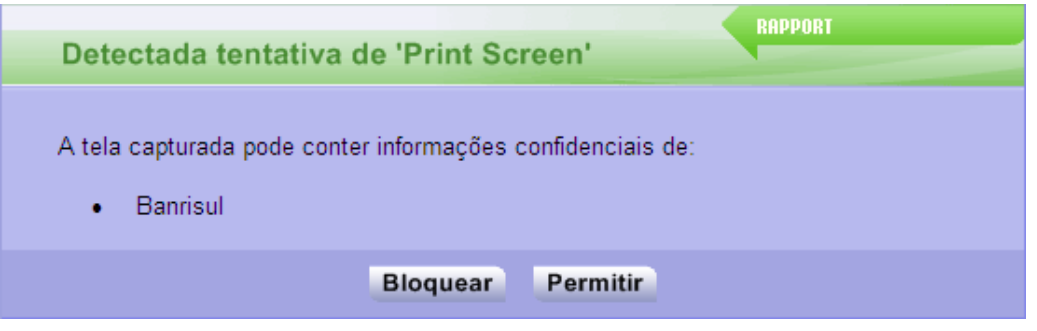

 Quando você tenta fazer login em uma página que não está utilizando criptografia, o Mecanismo de Segurança – Trusteer Rapport alerta que esta página não é segura. Se esta página for conhecida e utilizada frequentemente, você poderá selecionar o botão "*Eu confio nesse site, não alerte novamente*". Se você não confiar na página, deve clicar no botão "*Não submeter*".

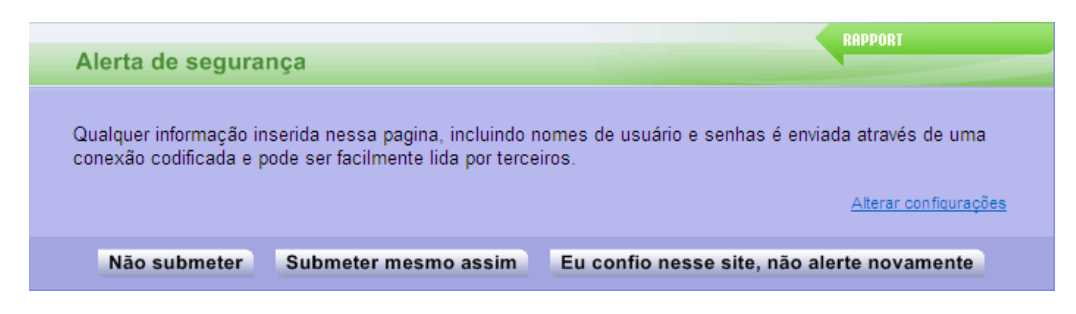